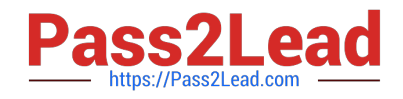

# **9L0-400Q&As**

Mac OS X Help Desk Essentials v10.3

## **Pass Apple 9L0-400 Exam with 100% Guarantee**

Free Download Real Questions & Answers **PDF** and **VCE** file from:

**https://www.pass2lead.com/9l0-400.html**

100% Passing Guarantee 100% Money Back Assurance

Following Questions and Answers are all new published by Apple Official Exam Center

**C** Instant Download After Purchase

- **83 100% Money Back Guarantee**
- 365 Days Free Update
- 800,000+ Satisfied Customers  $603$

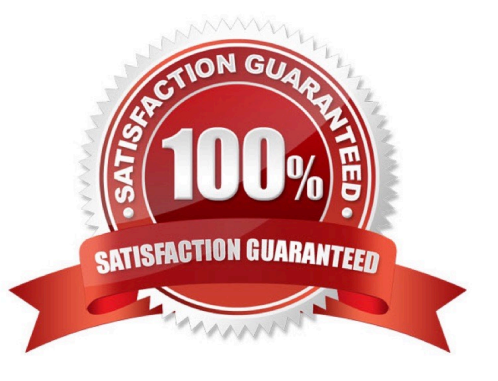

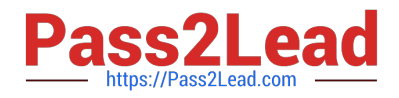

### **QUESTION 1**

Which method would you use to shut down Classic?

- A. Hold down Control-Option-Escape
- B. Quite all running Classic applications.
- C. Click Stop in the Classic pane of System Preferences.
- D. Control-click on the Finder icon in the Dock and choose Quite Classic from contextual menu.

Correct Answer: C

### **QUESTION 2**

Which two directories will NOT exist by default on which you have installed Mac OS X v10.3 and added a single user named "Certkiller"? (Choose two.)

- A. /Fonts
- B. /Applications
- C. /Library/Preferences
- D. /System/Library/Caches
- E. /Users/Certkiller/Documents
- F. /Users/Certkiller/Library/Caches
- G. /Users/Shared/Library/Caches

Correct Answer: AG

#### **QUESTION 3**

What are two ways to configure Mac OS X v10.3 to get LDAP information? Choose two.

A. Use Directory Access to configure Mac OS X v10.3 to get LDAP information from a DNS server.

B. Use Directory Access to configure Mac OS X v10.3 to use DHCP-supplied LDAP server information.

C. Use Directory Access to configure Mac OS X v10.3 with the IP address, type, and search base of a specific LDAP server.

D. Use the Sharing pane of System Preferences to configure Mac OS X v10.3 to use an Active Directory server as an LDAP server.

Correct Answer: BC

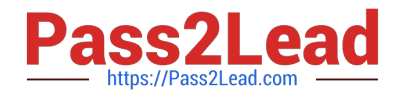

#### **QUESTION 4**

Using the Printer Setup Utility in Mac OS X v10.3, how do you enable printing to a printer Shared by a computer with a Windows operating system?

A. Click Add, choose IP from the pop-up menu, select the Windows printer from the list, and click Add.

B. Click Add, choose Windows Printing from the pop-up menu, type in the printer address and queue name, and click Add.

C. Click Add, choose Windows Printing from the pop-up menu, choose LPD/LPR from the pop-up menu, select the Windows printer from the list, and click Add.

D. Click Add, choose Windows Printing from the pop-up menu, choose the correct workgroup from the Workgroups popup menu, select the printer from the list, and click Add.

Correct Answer: D

#### **QUESTION 5**

Which three are useful steps in troubleshooting an issue where a webpage won $\mathcal{N}$ t load? (Choose three.)

A. Use Network Utility DNS Scan command to locate DNS servers on the network.

B. Verify the network settings in the Network pane of System Preferences.

C. Use Network Utility Ping command to test IP connectivity.

- D. Use Network Utility Lookup tool to test known DNS servers.
- E. Use System Profiler to review the Network Activity report.
- F. Use Network Monitor to review the Activity Report.

Correct Answer: BCD

[Latest 9L0-400 Dumps](https://www.pass2lead.com/9l0-400.html) [9L0-400 VCE Dumps](https://www.pass2lead.com/9l0-400.html) [9L0-400 Practice Test](https://www.pass2lead.com/9l0-400.html)